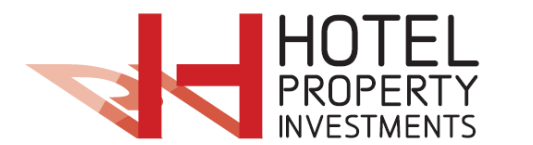

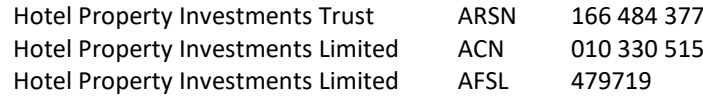

### **NOTICE OF MEETINGS**

Notice is given that an extraordinary general meeting of Shareholders of Hotel Property Investments Limited, and a meeting of Unitholders of Hotel Property Investments Trust, will be held concurrently on 14 April 2021 at 10.30am (Melbourne time). The meeting will be held virtually and participants can access the meeting at: [https://agmlive.link/HPIEGM21.](https://agmlive.link/HPIEGM21)

We recommend logging in to our online platform at least 15 minutes prior to the scheduled start time for the Meeting using the instructions below:

Enter<https://agmlive.link/HPIEGM21> into a web browser on your computer or online device:

- Securityholders will need their Securityholder Reference Number (SRN) or Holder Identification Number (HIN) printed at the top of the voting form; and
- Proxyholders will need their proxy code which Link Market Services will provide via email no later than 48 hours prior to the Meeting.

Securityholders are requested to participate in the Meeting virtually via our virtual meeting platform at <https://agmlive.link/HPIEGM21> or via a direct voting form or the appointment of a proxy.

Further information on how to participate virtually is set out in this Notice and the Online Platform Guide at [www.hpitrust.com.au.](http://www.hpitrust.com.au/)

#### **Meeting Considerations and Securityholder Questions**

A discussion will be held on all items to be considered at the Meeting.

All Securityholders will have a reasonable opportunity to ask questions during the Meeting via the virtual meeting platform.

To ensure that as many Securityholders as possible have the opportunity to contribute, Securityholders are requested to observe the following:

- all Securityholder questions should be stated clearly and should be relevant to the business of the Meeting;
- if a Securityholder has more than one question on an item, all questions should be asked at the one time; and
- Securityholders should not ask questions at the Meeting regarding personal matters or those that are commercial in confidence.

Securityholders who prefer to register questions in advance of the Meeting are invited to do so. A Securityholder Question Form has been included with this Notice and is also available on the Company's website: [www.hpitrust.com.au.](http://www.hpitrust.com.au/)

We will attempt to address the more frequently asked questions in the presentations to the Meeting. Written questions must be received by the Company or Link Market Services Limited by 5pm on 7 April 2021, and can be submitted online, by mail, by fax or in person (as set out on the top of the Securityholder Question Form).

#### **Ordinary Business**

#### **1. Ratification of prior issue of Stapled Securities (Company and Trust)**

To consider and, if thought fit, to pass the following resolution as an ordinary resolution:

*That, for the purposes of ASX Listing Rule 7.4 and for all other purposes, Securityholders ratify the issue of 13,157,895 Stapled Securities at an issue price of \$3.04, on the terms and conditions set out in the Explanatory Memorandum.*

#### **All Resolutions by Poll**

In accordance with clauses 21.9 and 21.10 of the Company's constitution, and clauses 28.8 and 28.9 of the Trust's trust deed, the Chair intends to call a poll on each of the resolutions proposed at the Meeting. Each resolution considered at the Meeting will therefore be conducted by poll, rather than a show of hands. The Chair considers voting by poll to be in the interests of the Securityholders as a whole, and to ensure the representation of as many Securityholders as possible at the meeting.

#### **How to Vote**

Securityholders may vote by either:

#### Using the online platform

We recommend logging in to the online platform at least 15 minutes prior to the scheduled start time for the Meeting using the instructions below:

- Enter <https://agmlive.link/HPIEGM21> into a web browser on your computer or online device;
- Securityholders will need their SRN or HIN (printed at the top of the voting form); and
- Proxyholders will need their proxy code which Link Market Services will provide via email no later than 48 hours prior to the Meeting.

Online voting will be open between the commencement of the Meeting at 10.30am (Melbourne time) on 14 April 2021 and the time at which the Chair announces voting closure.

More information about online participation in the Meetings is available in the Online Platform Guide at [www.hpitrust.com.](http://www.hpitrust.com/)

#### Appointing a proxy

Appointing a proxy to attend and vote on their behalf, using the enclosed proxy form. A Securityholder who is entitled to vote at the meeting may appoint:

- one proxy if the Securityholder is only entitled to one vote; or
- two proxies if the Securityholder is entitled to more than one vote.

Where the Securityholder appoints two proxies, the appointment may specify the proportion or number of votes that each proxy may exercise. If the appointment does not specify a proportion or number, each proxy may exercise one half of the votes, in which case any fraction of votes will be discarded.

A proxy need not be a Securityholder.

If you require an additional proxy form, please contact the registry on 1300 554 474, which will supply it on request.

The proxy form and the power of attorney or other authority (if any) under which it is signed (or a certified copy) must be received by the registry, Link Market Services Limited, no later than 12 April 2021 at 10.30am (that is, at least 48 hours before the meeting). Proxies received after this time will not be accepted.

Instructions for completing the proxy form are outlined on the form, which may be returned by:

- a) posting it in the reply-paid envelope provided;
- b) posting it to Hotel Property Investments Limited c/– Link Market Services Limited, Locked Bag A14, Sydney South NSW 1235;
- c) hand delivering it to Link Market Services Limited, 1A Homebush Bay Drive, Rhodes NSW 2138 or Level 12, 680 George Street, Sydney NSW 2000;
- d) faxing it to Link Market Services Limited on +61 2 9287 0309;
- e) lodging it online at linkmarketservices.com.au in accordance with the instructions provided on the website. You will need your HIN or SRN to lodge your proxy form online.

Proxies from corporate Securityholders must be executed in accordance with their constitution or signed by a duly authorised attorney.

A proxy may decide whether to vote on any motion except where the proxy is required by law, the constitution of the Company or the trust deed of the Trust to vote, or abstain from voting, in their capacity as a proxy. If a Securityholder directs how to vote on an item of business, the proxy may only vote on that item, in accordance with that direction. If a proxy is not directed how to vote on an item of business, a proxy may vote how he/she thinks fit.

Where the appointment of a proxy has not identified the person who may exercise it, the appointment will be deemed to be made in favour of the Chair of the meeting to which it relates, or to another person as the Board determines.

If a Securityholder appoints the Chair of the meeting as the Securityholder's proxy and does not specify how the Chair is to vote on an item of business, the Chair will vote, as a proxy for that Securityholder, in favour of the item on a poll.

By Order of the Board

Blair Strik Company Secretary 12 March 2021

#### **1. Defined terms**

Capitalised terms used in this Notice (including those used in the resolutions set out in this Notice) have, unless otherwise defined, the same meanings set out in the Explanatory Memorandum attached to this Notice.

#### **2. Material accompanying this Notice**

The following materials accompany this Notice:

- a) the Explanatory Memorandum setting out details relevant to the ordinary business set out in this Notice; and
- b) the Proxy Form.

#### **3. Voting and required majority - Corporations Act**

- a) In accordance with section 249HA of the Corporations Act, for resolutions 2, 3, 4 and 5 to be effective:
	- i) not less than 28 days' written notice has been given;
	- ii) the resolution must be passed by more than 50% of all the votes cast by Securityholders entitled to vote on the resolutions (whether in person or by proxy, attorney or representative); and
	- iii) subject to clause 3(b), on a show of hands each Securityholder has one vote and on a poll each Securityholder has one vote for each Stapled Security held.

#### **4. Entitlement to attend and vote at the meetings**

Pursuant to regulation 7.11.37 of the Corporations Regulations 2001, HPI has determined that, for the purpose of voting at the Meetings, members are those persons who are the registered holders of Stapled Securities at **7:00pm (Melbourne time) on 12 April 2021 ("Effective Time")**.

#### **5. Proxies and representatives**

- a) All Securityholders at the Effective Time are entitled to attend and vote at the Meetings and may appoint a proxy for that purpose.
- b) A proxy need not be a Securityholder.
- c) The Proxy Form sent with this Notice should be used for the Meetings unless you appoint your proxy online as set out below.
- d) If a Securityholder is entitled to cast two or more votes they may appoint two proxies and may specify the percentage of votes each proxy is appointed to exercise. If the proxy appointments do not specify the proportion of the Securityholder's voting rights that each proxy may exercise, each proxy may exercise half of the Securityholder's votes and any fractions will be disregarded.
- e) The Proxy Form must be signed by the Securityholder or the Securityholder's attorney. Proxies given by corporations must be executed in accordance with the Corporations Act.
- f) A corporation may elect to appoint an individual to act as its representative in accordance with section 250D of the Corporations Act in which case the Company will require a Certificate of Appointment of Corporate Representative executed in accordance with the Corporations Act. The Certificate must be lodged with the Company before the Meetings or at the registration desk on the day of the Meetings. The Company will retain the certificate. Appointments of representatives must be received in accordance with paragraph (g) below at any time before the Meetings or at the Meetings or any adjournment of the Meetings.
- g) To be effective, the proxy form (and, if the appointment is signed by the appointer's attorney, the authority under which it was signed or a certified copy of the authority) must be received by the Company's share registry, Link Market Services Limited, no later than **10.30am (Melbourne time) on 12 April 2021** (being 48 hours prior to the commencement of the Meetings). The completed proxy form may be:
	- i) delivered to the Company's share registry, Link Market Services Limited at Level 12, 680 George Street, Sydney NSW 2000 during business hours (Monday to Friday, 9.00am – 5:00pm);
	- ii) mailed to the Company's share registry, Link Market Services Limited at Locked Bag A14, Sydney South NSW 1235;
	- iii) sent by facsimile to Link Market Services Limited on +61 2 9287 0309; or
	- iv) lodged electronically at [www.linkmarketservices.com.au.](http://www.linkmarketservices.com.au/)

Please refer to the Proxy Form accompanying this Notice for more information.

#### **Explanatory Memorandum**

#### **Item 1 – Ratification of prior issue of Stapled Securities (Company and Trust)**

On 19 November 2020, HPI announced the Equity Raising comprising a fully underwritten institutional placement to raise approximately \$40 million (before costs) from the issue of 13,157,895 Stapled Securities at the Issue Price of \$3.04 per Stapled Security.

The Issue Price represented a:

- 3.5% discount to the last close of \$3.15 on 18 November 2020; and
- 4.6% discount to the 5 day VWAP of \$3.19 on 18 November 2020.

The proceeds were used to partly fund the acquisitions and associated transaction costs of the Mango Hill Tavern, Summerhill Hotel and Jubilee Tavern ("**Placement Uses**").

Listing Rule 7.1 provides that a listed entity must not, subject to specified exceptions, issue or agree to issue more equity securities during any 12 month period than that amount which represents 15% of the number of fully paid ordinary securities on issue at the commencement of that 12 month period.

Listing Rule 7.4 sets out an exception to Listing Rule 7.1. It provides that where a listed entity in general meeting ratifies the previous issue of securities made pursuant to Listing Rule 7.1 (and provided that the previous issue did not breach Listing Rule 7.1) those securities will be deemed to have been made with securityholder approval for the purpose of Listing Rule 7.1.

By ratifying this issue, HPI will retain the flexibility to issue equity securities in the future up to the 15% annual placement capacity without the requirement to obtain Securityholder approval. While HPI has no present intention to issue additional Stapled Securities (other than Stapled Securities issued subject to its distribution reinvestment plan), HPI considers it necessary to retain the maximum flexibility to do so, should this become necessary or desirable. The requirement to obtain Securityholder approval for a future issue pursuant to Listing Rule 7.1 could limit HPI's ability to take advantage of opportunities that may arise.

Resolution 1 is an ordinary resolution.

Listing Rule 7.5 requires that the following information be provided to Securityholders for the purposes of obtaining Securityholder approval pursuant to Listing Rule 7.4:

- the Stapled Securities issued pursuant to the Equity Raising were issued to institutional investors. None of the participants in the Equity Raising were Directors, associates of Directors or related parties of HPI;
- a total of 13,157,895 Stapled Securities were issued by HPI on Wednesday 25 November 2020, at an issue price of \$3.04 per Security, raising approximately \$40 million (before costs);
- the securities issued are Stapled Securities and will rank equally with all other Stapled Securities on issue (from their date of issue);
- the funds raised from the issue of the Stapled Securities were used for the Placement Uses; and
- a voting exclusion statement is included below.

HPI will disregard any votes cast in favour of Resolution 1 by or on behalf of a person who participated in the Equity Raising or any of their associates.

However, HPI will not disregard a vote in favour of Resolution 1 by:

- a person as proxy or attorney for a person who is entitled to vote on the Resolution, in accordance with the directions given to the proxy or attorney to vote on the Resolution in this way;
- the Chair as proxy or attorney for a person who is entitled to vote on the Resolution, in accordance with a direction given to the Chair to vote on the Resolution as the Chair decides; or
- a holder acting solely in a nominee, trustee, custodial or other fiduciary capacity on behalf of a beneficiary provided the following conditions are met:
	- o the beneficiary provides written confirmation to the holder that the beneficiary is not excluded from voting, and is not an associate of a person excluded from voting on this Resolution; and
	- $\circ$  the holder votes on the resolution in accordance with the directions given by the beneficiary to the holder to vote in that way.

The Board recommends that Securityholders vote in favour of Resolution 1 and the Chair intends to vote all available proxies in favour of Resolution 1.

## **GLOSSARY**

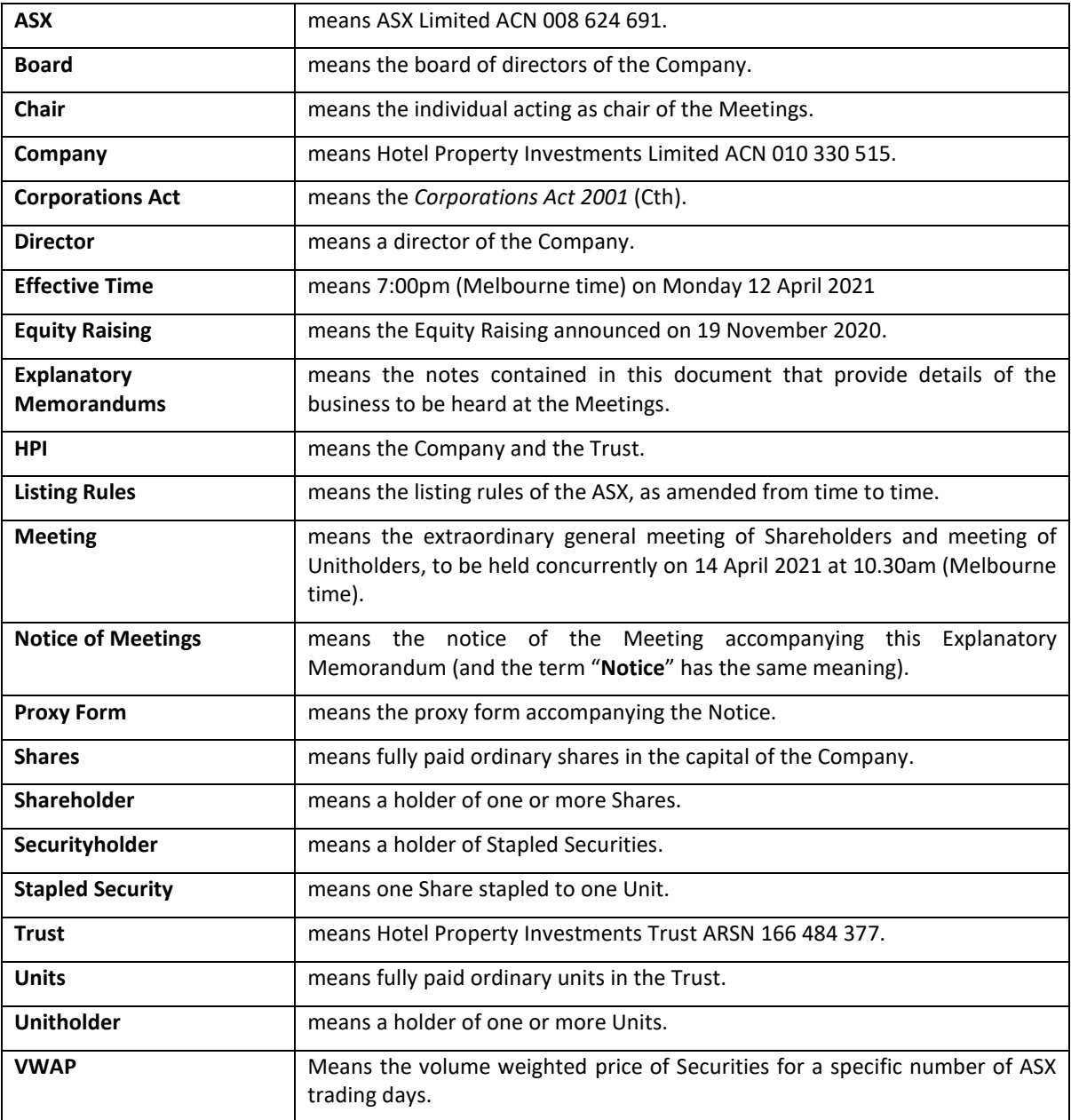

---------------------------------------------------------------------------------------------------------------------------------------------------

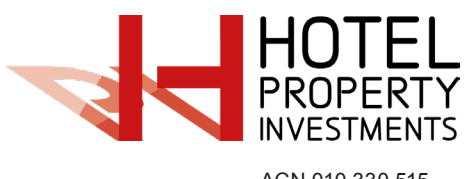

ACN 010 330 515 AFSL 479719

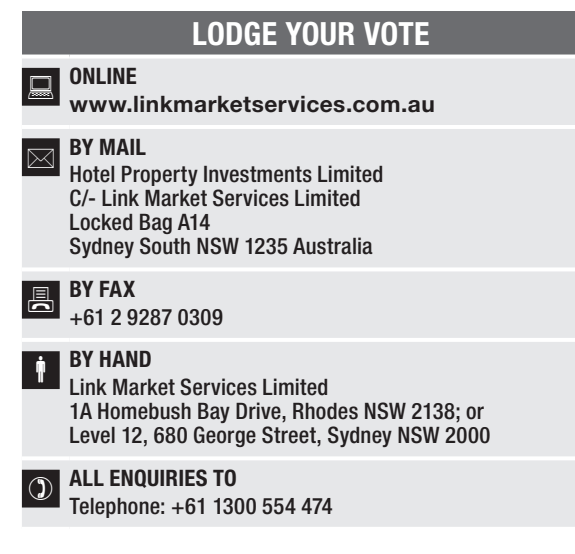

# PROXY FORM

I/We being a member(s) of Hotel Property Investments Limited and entitled to attend and vote hereby appoint:

#### APPOINT A PROXY

the Chairman of the Meeting (mark box) OR if you are NOT appointing the Chairman of the Meeting as your proxy, please write the name and email of the person or body corporate you are appointing as your proxy. An email will be sent to your appointed proxy with details on how to access the virtual meeting.

Name Email

or failing the person or body corporate named, or if no person or body corporate is named, the Chairman of the Meeting, as my/our proxy to act on my/our<br>behalf (including to vote in accordance with the following directions behalf (including to vote in accordance with the following directions or, if no directions have been given and to the extent permitted by the law, as the proxy any postponement or adjournment of the Meeting.

The meeting will be held virtually and participants can access the meeting at: https://agmlive.link/HPIEGM21.

The Chairman of the Meeting intends to vote undirected proxies in favour of the item of business.

# VOTING DIRECTIONS

Proxies will only be valid and accepted by the Company if they are signed and received no later than 48 hours before the Meeting. Please read the voting instructions overleaf before marking any boxes with an  $\boxtimes$ 

#### Resolution

For Against Abstain\*

- 1 Ratification of prior issue of Stapled Securities
- 

<u>مو</u>

STEP 3

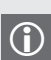

 $\bigodot$  \* If you mark the Abstain box for a particular Item, you are directing your proxy not to vote on your behalf on a poll and your votes will not be counted in computing the required majority on a poll.

## SIGNATURE OF SECURITYHOLDERS – THIS MUST BE COMPLETED

Securityholder 1 (Individual) Joint Securityholder 2 (Individual) Joint Securityholder 3 (Individual)

**HPI PRX2101N**

Sole Director and Sole Company Secretary Director/Company Secretary (Delete one) Director

This form should be signed by the Securityholder. If a joint holding, either Securityholder may sign. If signed by the Securityholder's attorney, the power of attorney must have been previously noted by the registry or a certified copy attached to this form. If executed by a company, the form must be executed in accordance with the company's constitution and the *Corporations Act 2001* (Cth).

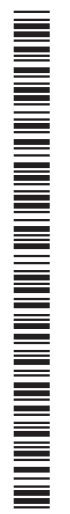

## HOW TO COMPLETE THIS SECURITYHOLDER PROXY FORM

#### YOUR NAME AND ADDRESS

This is your name and address as it appears on the Company's Security register. If this information is incorrect, please make the correction on the form. Securityholders sponsored by a broker should advise their broker of any changes. Please note: you cannot change ownership of your securities using this form.

#### APPOINTMENT OF PROXY

If you wish to appoint the Chairman of the Meeting as your proxy, mark the box in Step 1. If you wish to appoint someone other than the Chairman of the Meeting as your proxy, please write the name and email address of that individual or body corporate in Step 1. A proxy need not be a Securityholder of the Company.

#### DEFAULT TO CHAIRMAN OF THE MEETING

Any directed proxies that are not voted on a poll at the Meeting will default to the Chairman of the Meeting, who is required to vote those proxies as directed. Any undirected proxies that default to the Chairman of the Meeting will be voted according to the instructions set out in this Proxy Form.

#### VOTES ON ITEMS OF BUSINESS – PROXY APPOINTMENT

You may direct your proxy how to vote by placing a mark in one of the boxes opposite each item of business. All your securities will be voted in accordance with such a direction unless you indicate only a portion of voting rights are to be voted on any item by inserting the percentage or number of securities you wish to vote in the appropriate box or boxes. If you do not mark any of the boxes on the items of business, your proxy may vote as he or she chooses. If you mark more than one box on an item your vote on that item will be invalid.

#### APPOINTMENT OF A SECOND PROXY

You are entitled to appoint up to two persons as proxies to attend the Meeting and vote on a poll. If you wish to appoint a second proxy, an additional Proxy Form may be obtained by telephoning the Company's Security registry or you may copy this form and return them both together.

To appoint a second proxy you must:

- (a) on each of the first Proxy Form and the second Proxy Form state the percentage of your voting rights or number of securities applicable to that form. If the appointments do not specify the percentage or number of votes that each proxy may exercise, each proxy may exercise half your votes. Fractions of votes will be disregarded; and
- (b) return both forms together.

#### SIGNING INSTRUCTIONS

You must sign this form as follows in the spaces provided:

Individual: where the holding is in one name, the holder must sign.

Joint Holding: where the holding is in more than one name, either Securityholder may sign.

Power of Attorney: to sign under Power of Attorney, you must lodge the Power of Attorney with the registry. If you have not previously lodged this document for notation, please attach a certified photocopy of the Power of Attorney to this form when you return it.

Companies: where the company has a Sole Director who is also the Sole Company Secretary, this form must be signed by that person. If the company (pursuant to section 204A of the *Corporations Act 2001*) does not have a Company Secretary, a Sole Director can also sign alone. Otherwise this form must be signed by a Director jointly with either another Director or a Company Secretary. Please indicate the office held by signing in the appropriate place.

#### CORPORATE REPRESENTATIVES

If a representative of the corporation is to attend the Extraordinary General Meeting virtually the appropriate "Certificate of Appointment of Corporate Representative" must be received at registrars@linkmarketservices.com.au prior to admission in accordance with the Notice of Scheme Meeting. A form of the certificate may be obtained from the Company's Security registry or online at www.linkmarketservices.com.au.

#### LODGEMENT OF A PROXY FORM

This Proxy Form (and any Power of Attorney under which it is signed) must be received at an address given below by 10:30am (Melbourne time) on Monday, 12 April 2021, being not later than 48 hours before the commencement of the Meeting. Any Proxy Form received after that time will not be valid for the scheduled Meeting.

Proxy Forms may be lodged using the reply paid envelope or:

## $\Box$  ONLINE

#### www.linkmarketservices.com.au

Login to the Link website using the holding details as shown on the Proxy Form. Select 'Voting' and follow the prompts to lodge your vote. To use the online lodgement facility, Securityholders will need their "Holder Identifier" - Securityholder Reference Number (SRN) or Holder Identification Number (HIN).

#### $\boxed{\boxtimes}$  BY MAIL

Hotel Property Investments Limited C/- Link Market Services Limited Locked Bag A14 Sydney South NSW 1235 Australia

## **A** BY FAX

+61 2 9287 0309

## **BY HAND**

delivering it to Link Market Services Limited\* 1A Homebush Bay Drive Rhodes NSW 2138

or Level 12 680 George Street Sydney NSW 2000

\* During business hours (Monday to Friday, 9:00am–5:00pm)

![](_page_8_Picture_0.jpeg)

QUESTIONS

**OUESTIONS** 

ACN 010 330 515 AFSL 479719

![](_page_8_Picture_132.jpeg)

#### **X99999999999**

\*X99999999999\*

Please use this form to submit any questions about Hotel Property Investments Limited ("the Company") that you would like us to respond to at the Company's 2021 Extraordinary General Meeting. Your questions should relate to matters that are relevant to the business of the meeting, as outlined in the accompanying Notice of Meeting and Explanatory Memorandum.

This form must be received by the Company's security registrar, Link Market Services Limited, by 5:00pm (Melbourne time) on Wednesday, 7 April 2021.

Questions will be collated. During the course of the Extraordinary General Meeting, the Chairman of the Meeting will endeavour to address as many of the more frequently raised securityholder topics as possible. However, there may not be sufficient time available at the meeting to address all topics raised. Please note that individual responses will not be sent to securityholders.

![](_page_8_Picture_133.jpeg)

![](_page_9_Picture_0.jpeg)

# Virtual Meeting Online Guide

# Before you begin

Ensure your browser is compatible. Check your current browser by going to the website: whatismybrowser.com

Supported browsers are:

- Chrome Version 44 & 45 and after
- Firefox 40.0.2 and after
- Safari OS X v10.9 & OS X v10.10 and after
- Internet Explorer 9 and up

#### To attend and vote you must have your securityholder number and postcode.

Appointed Proxy: Your proxy number will be provided by Link before the meeting.

**Please make sure you have this information before proceeding.**

# Virtual Meeting Online Guide

![](_page_10_Picture_1.jpeg)

# Step 1

Open your web browser and go to https://agmlive.link/HPIEGM21 and select the relevant meeting.

# Step 2

Log in to the portal using your full name, mobile number, email address, and company name (if applicable).

Please read and accept the terms and conditions before clicking on the blue 'Register and Watch Meeting' button.

- On the left a live video webcast of the Meeting
- On the right the presentation slides that will be addressed during the Meeting
- At the bottom buttons for 'Get a Voting Card', 'Ask a Question' and a list of company documents to download

Note: If you close your browser, your session will expire and you will need to re-register. If using the same email address, you can request a link to be emailed to you to log back in.

# 1. Get a Voting Card

To register to vote – click on the 'Get a Voting Card' button.

This will bring up a box which looks like this.

![](_page_10_Picture_169.jpeg)

If you are an individual or joint securityholder you will need to register and provide validation by entering your securityholder number and postcode.

If you are an appointed Proxy, please enter the Proxy Number issued by Link in the PROXY DETAILS section. Then click the 'SUBMIT DETAILS AND VOTE' button.

Once you have registered, your voting card will appear with all of the resolutions to be voted on by securityholders at the Meeting (as set out in the Notice of Meeting). You may need to use the scroll bar on the right hand side of the voting card to view all resolutions.

Securityholders and proxies can either submit a Full Vote or Partial Vote.

![](_page_11_Figure_0.jpeg)

![](_page_11_Picture_1.jpeg)

# Full Votes

To submit a full vote on a resolution ensure you are in the **'Full Vote'** tab. Place your vote by clicking on the **'For'**, **'Against'**, or **'Abstain'** voting buttons.

# Partial Votes

To submit a partial vote on a resolution ensure you are in the **'Partial Vote'** tab. You can enter the number of votes (for any or all) resolution/s. The total amount of votes that you are entitled to vote for will be listed under each resolution. When you enter the number of votes it will automatically tally how many votes you have left.

Note: If you are submitting a partial vote and do not use all of your entitled votes, the un-voted portion will be submitted as No Instruction and therefore will not be counted.

Once you have finished voting on the resolutions scroll down to the bottom of the box and click on the **'Submit Vote'** or **'Submit Partial Vote' button.** 

**Note:** You can close your voting card without submitting your vote at any time while voting remains open. Any votes you have already made will be saved for the next time you open up the voting card. The voting card will appear on the bottom left corner of the webpage. The message **'Not yet submitted'** will appear at the bottom of the page.

You can edit your voting card at any point while voting is open by clicking on **'Edit Card'**. This will reopen the voting card with any previous votes made.

Once voting has been closed all voting cards will automatically be submitted and cannot be changed.

At the conclusion of the Meeting a red bar with a countdown timer will appear at the top of the Webcast and Slide windows advising the remaining voting time. Please make any changes and submit your voting cards.

# 2. How to ask a question

Note: Only securityholders are eligible to ask questions.

You will only be able to ask a question after you have registered to vote. To ask a question, click on the 'Ask a Question' button either at the top or bottom of the webpage.

The 'Ask a Question' box will then pop up with two sections for completion.

![](_page_12_Picture_161.jpeg)

In the 'Regarding' section click on the drop down arrow and select the category/resolution for your question.

Click in the 'Question' section and type your question and click on 'Submit'.

A 'View Questions' box will appear where you can view your questions at any point. Only you can see the questions you have asked.

If your question has been answered and you would like to exercise your right of reply, you can submit another question.

Note that not all questions are guaranteed to be answered during the Meeting, but we will do our best to address your concerns.

![](_page_12_Picture_162.jpeg)

# 3. Downloads

View relevant documentation in the Downloads section.

# Voting closing

# Voting will end 5 minutes after the close of the Meeting.

At the conclusion of the Meeting a red bar with a countdown timer will appear at the top of the Webcast and Slide screens advising the remaining voting time. If you have not submitted your vote, you should do so now.

At the close of the meeting any votes you have placed will automatically be submitted.

## Contact us

Australia T 1300 554 474 E info@linkmarketservices.com.au New Zealand T +64 9 375 5998 E enquiries@linkmarketservices.co.nz